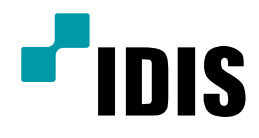

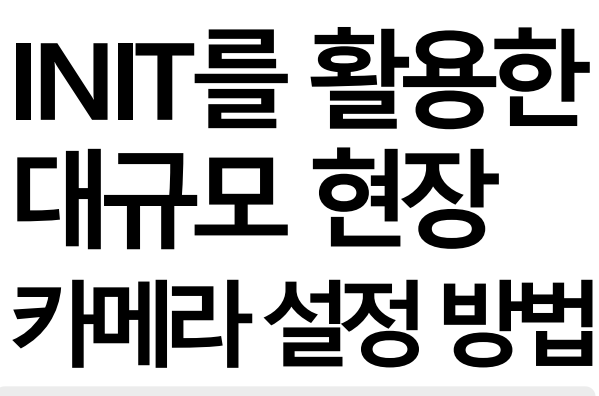

Easy Manual

INIT

작성일 : 2019년 5월 10일

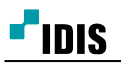

# A. 개요

대규모 현장에서 수십, 수백 개의 카메라들을 하나하나 설정한다는 것은 많은 시간과 인력이 소모 됩니다. INIT의 신규 기능을 활용 하면 대규모 현장에서 손쉽게 다량의 카메라들을 설정 할 수 있습니다.

이 문서는 INIT를 활용하여 다량의 카메라들을 동시에 설정 하는 방법에 대해서 안내합니다.

### ● 대규모 현장을 위한 INIT주요 기능과 지원 버전

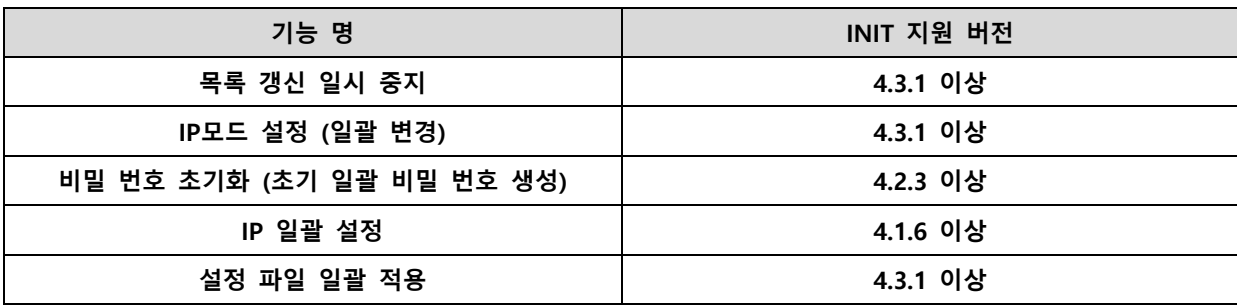

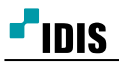

## B. 기능 사용 방법

#### 목록 갱신 일시 중지

- INIT를 실행 시 자동으로 해당 망에 있는 모든 IDIS 장치들을 스캔 합니다. 지속적으로 목록 갱신을 하다 보니 목록이 달라질 수 있습니다. 다량의 카메라 설정을 진행 할 시에는 카메라 스캔이 완료된 뒤, 일시 중지를 하시는 게 원할 한 설정을 하실 수 있습니다. (장치를 더블 클릭 하여도 해당 기능이 동작 합니다.)

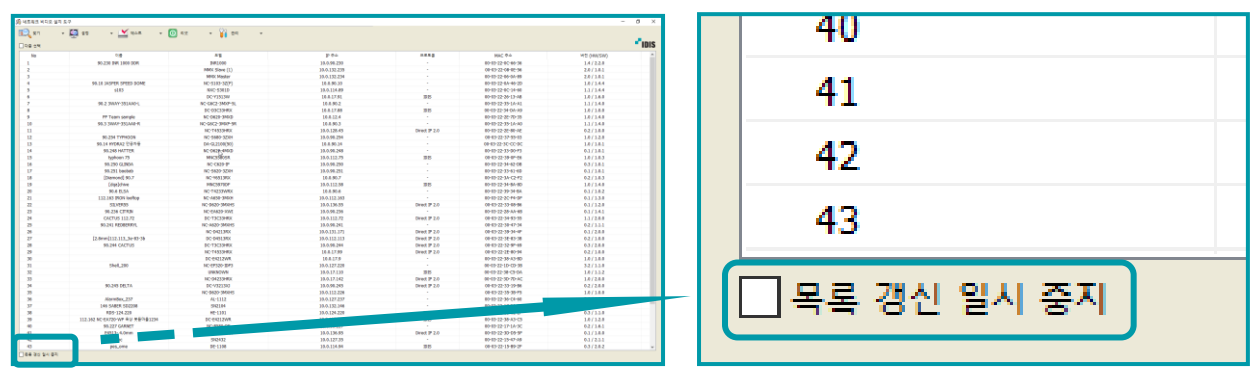

< 목록 갱신일시중지를 체크하면 목록 갱신을 중지 >

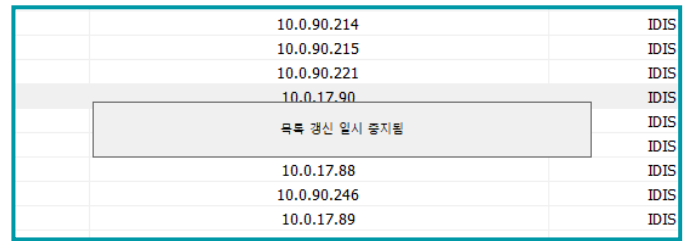

< 장치를 다볼 클릭 하여도 목록 갱시을 중지

#### ● IP모드 일괄 변경

- 'DirectIP 1.0 프로토콜' 카메라는 'DirectIP 모드'와 'IDIS 모드' 2가지 모드가 있습니다.

#### \* DirectIP 모드와 IDIS모드의 차이

- DirectIP 모드 : DIR 시리즈 에 별도의 설정 없이 바로 등록 가능(DIR시리즈에만 연동 가능)

- IDIS 모드 : 수동 IP주소 입력 가능, RTSP/ONVIF 사용 가능, DIR 시리즈 연동 시 설정 필요

대규모 현장에서는 원할 한 카메라 관리를 위하여, 각 카메라에 IP 주소 입력이 필요 할 수 있습니다.

카메라에 IP주소를 입력하기 위해서는 카메라의 IP모드를 'IDIS 모드'로 변경 하셔야 합니다.

다중 선택을 선택하여, 일괄 작업할 카메라를 선택 후 '설정 - IP모드 설정'을 선택하면 일괄 IP모드를 진 행 할 수 있습니다. (DirectIP 2.0 프로토콜은 변경하실 필요가 없습니다.)

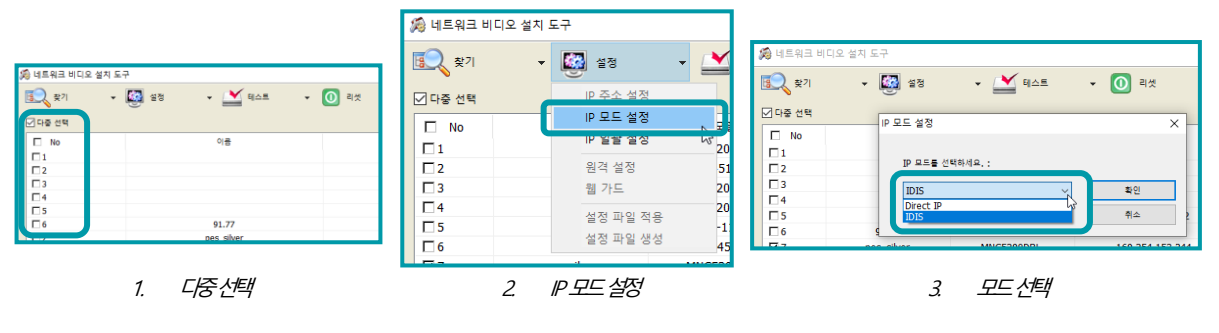

< 목록 갱시일시중지를 체크하면 목록 갱시을 중지 >

### 비밀 번호 초기화 (초기 일괄 비밀 번호 생성)

- 'DirectIP 1.0 프로토콜 IDIS모드'와 'DirectIP 2.0 프로토콜'에서는 INIT를 통해 카메라 최초 접근 시 카메라 Admin 계정의 비밀 번호를 생성을 하여야 합니다. 다중 선택을 선택 하여, 일괄 작업할 카메라를 선택 후 '리셋 - 비밀 번호 초기화'를 선택하면 비밀 번호를 일괄 생성 할 수 있습니다. (생성시 모두 적용을 선택 하셔야 일괄 작업이 진행 됩니다.)

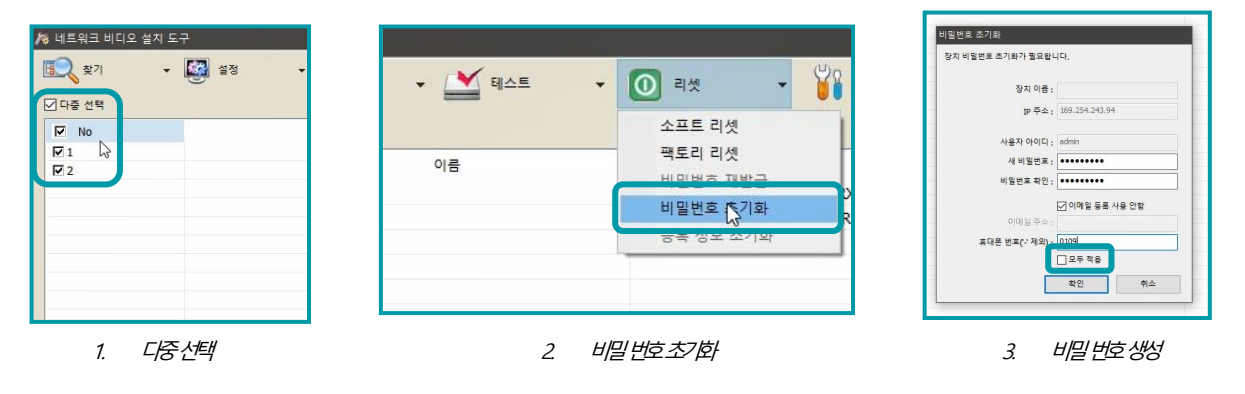

< 비밀번호초기화선택시초기비밀번호생성기능>

- IP 일괄 설정
- DHCP 망이나 링크 로컬로 환경을 구축하는 상황이 아닌 경우, 각 카메라에는 고정적인 IP주소가 입력 되 어야 안전한 망 구성을 할 수 있습니다. 이때 순차적으로 대량의 카메라에게 일괄적으로 IP주소를 배분 할 때는 'IP 일괄 설정' 기능을 사용해 손쉽게 IP주소를 일괄 설정 할 수 있습니다. (IP주소 입력 순서는 INIT 스캔 목록 순서 입니다. 'MAC 주소'제목을 클릭하여 목록을 MAC 주소 올림/내림차순으로 만드신 다음 IP 주소를 입력하시면 추후 유지 관리에 유용하십니다.)

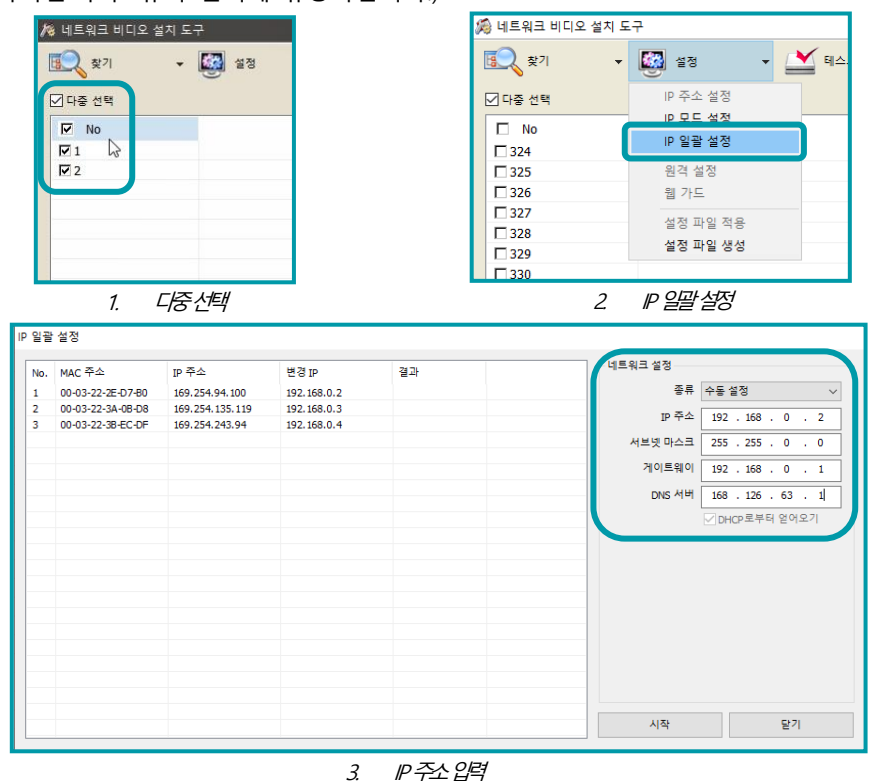

< IP 일괄설정선택시순차적으로 IP 일괄설정가능>

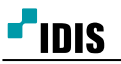

- 설정 파일 일괄 적용
	- 스트림, 이벤트 설정 등 동일한 설정을 대량의 카메라에 공통적으로 적용 할 때 '설정 파일 생성/적용'을 사용하여 대량의 카메라를 일괄 설정 할 수 있습니다. ( '일반 설정 제외'를 선택 하면 카메라의 이름만 제 외하고 설정을 적용 할 수 있습니다.)
	- 제약 조건 : 설정 값 일괄 적용은 동일한 기종에 카메라에서만 사용할 수 있습니다.

| 爲 네트워크 비디오 설치 도구 |                                     |           | 설정 파일 생성 |                |                   |    |    |  |
|------------------|-------------------------------------|-----------|----------|----------------|-------------------|----|----|--|
| Eg.<br>찾기        | 图<br>설정<br>$\overline{\phantom{a}}$ | 테스트       | 谷        |                |                   |    |    |  |
| $\square$ 다중 선택  | IP 주소 설정<br>IP 모드 설정                |           | 이름       | $IP = 4$       | MAC 주소            | 상태 | 비교 |  |
| No<br>291        | IP 일괄 설정                            |           | 3번       | 169.254.94.100 | 00-03-22-2E-D7-B0 |    |    |  |
| 292              | 원격 설정                               |           |          |                |                   |    |    |  |
| 293<br>294       | 웹 가드<br>선전 파인 전용                    |           |          |                |                   |    |    |  |
| 295<br>296       | 설정 파일 생성                            | 2 5M left |          |                |                   |    |    |  |
| 297              |                                     |           |          |                |                   |    |    |  |
| nna              | <b>AGAA INGGAS BITHE</b>            |           |          |                |                   |    |    |  |

1. 설정을진행한카메라를선택후'설정파일생성'

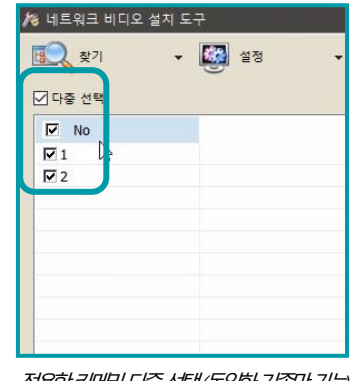

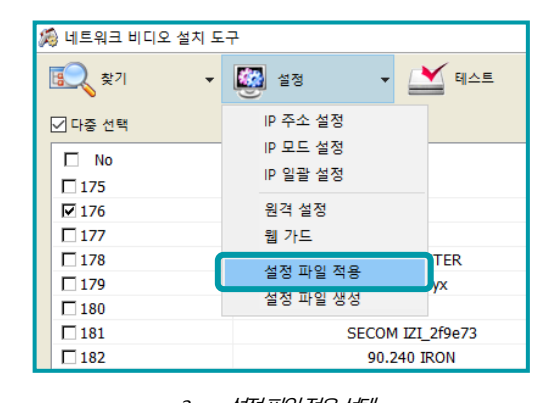

2. 적용할키메라다중선택(동일한기종만기능) 3. 설정 3. 설정파일적용선택

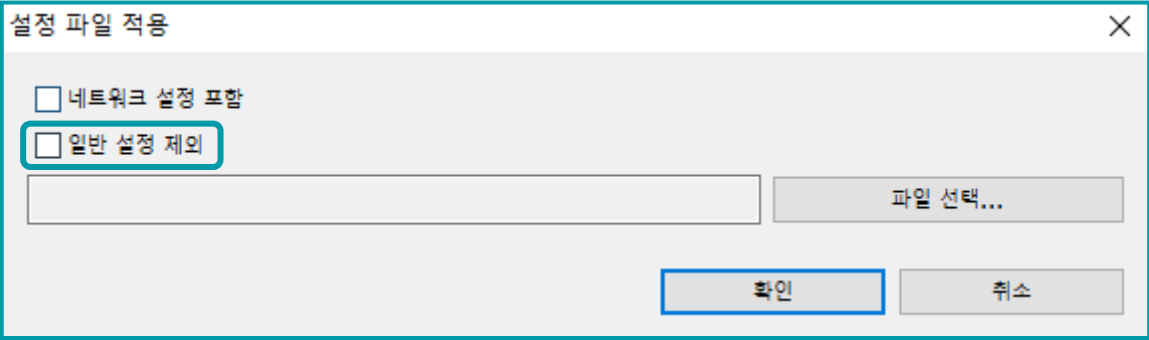

4. '일반설정제외를선택하면카메라이름만제외하고적용가능

< 설정파일적용 선택시 설정값 일괄적용기능>

-끝-